## **[Przewodnik administratora](https://support.edokumenty.eu/trac/wiki/AdminGuide) > Instalacja i konfiguracja serwera PostgreSQL w systemie Windows**

## **Menu**

- [Wstęp](https://support.edokumenty.eu/trac/wiki/AdminGuide/Procedures/WindowsPostgreSQL#wstep)
- [Instalacja i konfiguracja serwera baz danych](https://support.edokumenty.eu/trac/wiki/AdminGuide/Procedures/WindowsPostgreSQL#instalacja)
- [Konfiguracja końcowa pod kątem systemu eDokumenty](https://support.edokumenty.eu/trac/wiki/AdminGuide/Procedures/WindowsPostgreSQL#konfiguracja)

## **Wstęp**

System eDokumenty korzysta z serwera baz danych PostgreSQL. Instalację i konfigurację należy rozpocząć od pobrania instalatora ze strony firmy EnterpriseDB: [http://www.enterprisedb.com/products-services-training/pgdownload#windows

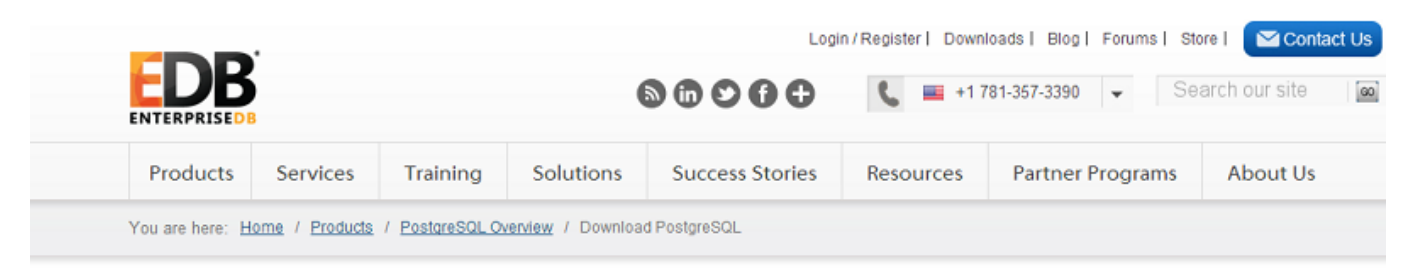

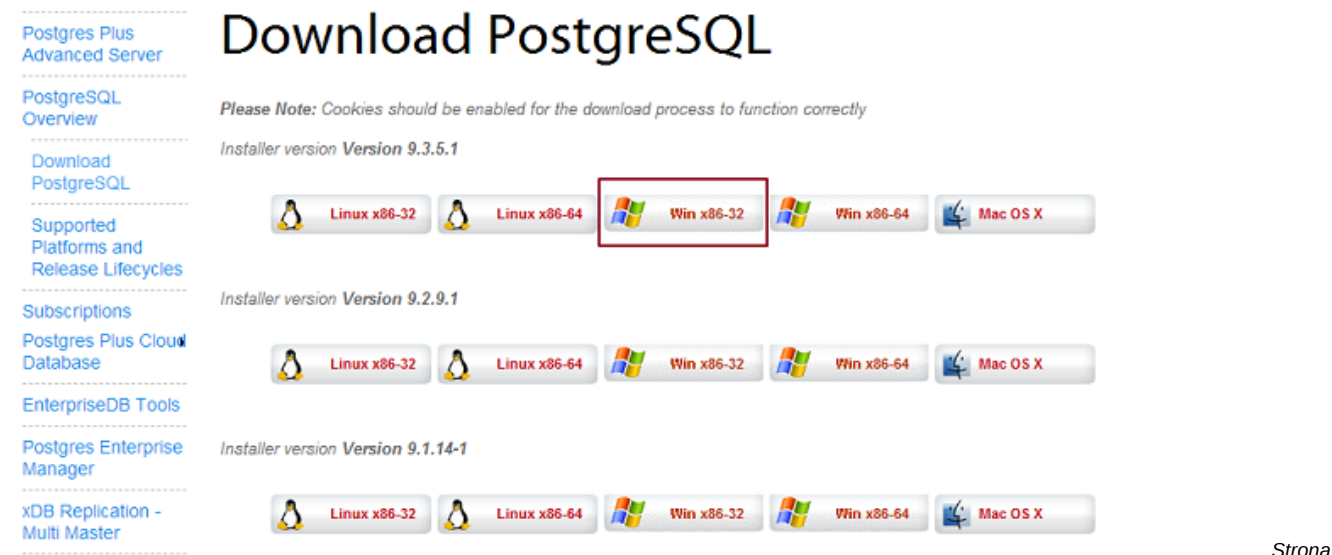

*pobierania serwera baz danych PostgreSQL*

Sugeruje się instalację na systemie Windows w wersji 32-bitowej.

Dodatkowo zaleca sie utworzenie przed procesem instalacji docelowej ścieżki katalogów dla przechowywania baz danych. Dla celów bezpieczeństwa i wydajności nie powinien byc to dysk systemowy tylko wydzielony dysk/partycja. Dla przykładu ścieżka może wyglądać w sposób nastepujący: D:\SQL\PostgreSQL\9.3\data. Tworzenie katalogów podczas instalacji powoduje niewyjaśniony błąd skutkujący tym, że usługa serwera postgresql nie chce się uruchomić. [Powrót do menu](https://support.edokumenty.eu/trac/wiki/AdminGuide/Procedures/WindowsPostgreSQL#postgresql)